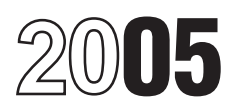

# Instructions for Form 1099-Q

Section references are to the Internal Revenue Code unless otherwise noted.

**Reminder**<br>
In addition to these specific instructions, you should also use<br>
the 2005 General Instructions for Forms 1099, 1098, 5498,<br>
and W-2G. Those general instructions include information<br>
about:<br>
about:<br>
about:

- 
- 
- 
- 
- 
- 
- 
- 
- 

at www.irs.gov or by calling 1-800-TAX-FORM or an acceptable substitute statement to each recipient.

## **Specific Instructions for Form 1099-Q** The account number is required if you have multiple

distribution from a qualified tuition program defined under<br>section 529 or a Coverdell education savings account (ESA) file. See part P in the 2005 General Instructions for Forms<br>defined under section 530. 1099, 1099, 1098

*Do not file Form 1099-Q for a change in the name of* Program's Name and Employer the designated beneficiary on a qualified tuition **Identification Number (EIN)** the designated beneficiary on a qualified tuition program account if the new beneficiary is a member In the payer's/trustee's name and federal identification **!** of the former beneficiary's family. Also, for a Coverdell ESA,<br>
the new beneficiary must be a member of the designated<br>
beneficiary's family and be under age 30 (except<br>
beneficiaries with special needs).<br>
<br>
Let be availle

### **Qualified Tuition Program**

A qualified tuition program is a program described in section **Recipient's Name and Social Security**<br>529 that is established and maintained by a private eligible **Number (SSN)** 

1. May purchase tuition credits or certificates on behalf equivalent equivalent institution for the benefit of the designate<br>of a designated beneficiary that entitle the beneficiary to the beneficiary. Otherwise, list the

2. In the case of a program established and maintained by a state, may make contributions to an account established to meet the higher education expenses of the designated beneficiary.

1.529-2 and Notice 2001-81, which is available on page 617 in cash or in kind, include tuition credits or certificates, of Internal Revenue Bulletin 2001-52 at www.irs.gov/pub/ payment vouchers, tuition waivers, or other similar items. irs-irbs/irb01-52. Gross distributions also include a refund to the account

• Backup withholding<br>
• Magnetic media and electronic reporting requirements<br>
• Magnetic media and electronic reporting requirements<br>
• Who must file (nominee/middleman)<br>
• When and where to file<br>
• Taxpayer identification

**• Corrected and void returns <b>Statements to Recipients**<br>• Other general topics in the Statement of the Form 1099-Q, you must provide a set of the Form 1099-Q, you must provide a You can get the general instructions from the IRS website statement to the recipient. Furnish a copy of Form 1099-Q (1-800-829-3676). Also, see part H in the 2005 General Instructions for Forms 1099, 1098, 5498, and W-2G.

### **Account Number**

File Form 1099-Q, Payments From Qualified Education accounts for a recipient for whom you are filing more than<br>Programs (Under Sections 529 and 530), if you made a one Form 1099-Q. Additionally, the IRS encourages you to one Form 1099-Q. Additionally, the IRS encourages you to designate an account number for all Forms 1099-Q that you

If the qualified tuition program is a program established<br>and maintained by a state using the EIN of the state, enter **Qualified Education Programs** and maintained by a state using the EIN of the state, enter<br>the name of the state on the first name line and the name of<br>the program on the second name line.

529 that is established and maintained by a private eligible<br>
educational institution or a state (or its agency or<br>
instrumentality).<br>
Under a qualified tuition program a person:<br>
Under a qualified tuition program a person (a) directly to the designated beneficiary or (b) to an eligible educational institution for the benefit of the designated waiver or payment of qualified higher education expenses or recipient of the distribution. Enter the SSN for the applicable<br>a latter or payment of qualified higher education expenses or recipient.

For a Coverdell ESA, enter the name and SSN of the designated beneficiary as the recipient.

### **Box 1. Gross Distribution**

Other rules apply. See Proposed Regulations section Gross distributions from a qualified tuition program, whether

owner or the designated beneficiary, or to the beneficiary code 2 or 3 (as applicable) in the blank box. See Notice upon death or disability. For more information on reporting 2003-53 for more information. distributions, see Proposed Regulations<br>section 1.529-4.

refund, a payment upon death or disability, or a withdrawal of excess contributions plus earnings.

If earnings and basis are not reported for Coverdell<br>ESA distributions, leave boxes 2 and 3 blank. Do not **ENTION** enter zero. Instead, you must report the fair market value (FMV) as of the end of the year in the blank box below boxes 5 and 6. Label the amount "FMV." See Notice 2003-53, which is available on page 362 of Internal irb03-33, for more reporting requirements. **Checkbox**

the final year for distributions from the account or there are In a trustee-to-trustee transfer between qualified no earnings, enter zero in box 2. Enter a loss in box 2 only if education programs, the distributing program must provide<br>this is the final year for distributions from the account. Any vou a statement reporting the earning this is the final year for distributions from the account. Any you a statement reporting the earnings portion of the earnings portion of the earnings are not subject to backup withholding.

If you are reporting a distribution from a Coverdell ESA that includes a returned contribution plus earnings, you<br>should file two Forms 1099-Q—one to report the returned<br>should file two Forms 1099-Q—one to report the retur contribution plus earnings, the other to report the distribution<br>of the other part of the account.<br>**TIP** distribution from a Coverdell ESA made in 2005 was

You should file a separate Form 1099-Q for any trustee-to-trustee transfer.

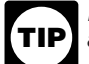

**TIP** a distribution of excess contributions, use the IRA contributions that are distributed as a returned contribution under Regulations section 1.408-11.

Use the blank box below boxes 5 and 6 to indicate that Check the box if the recipient is not the designated contributions. To meet this requirement, enter distribution

### Box 3. Basis

Gross distributions from a Coverdell ESA include a<br>Final a payment upon death or disability or a withdrawal The amount in box 3 must equal box 1 minus box 2.

For Coverdell ESAs, if you are not reporting basis, see the *Caution* above.

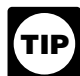

For determining basis of a Coverdell ESA, you may rely on Notice 2001-81.

## **Box 4. Trustee-to-Trustee Transfer**

**Box 2. Earnings**<br>Use the earnings ratio described in Proposed Regulations<br>section 1.529-3 and Notice 2001-81 to determine the<br>earnings (or loss) on the gross distribution reported in box 1.<br>Enter the earnings in box 2. If

distribution within 30 days of the distribution or by January

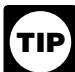

a trustee-to-trustee transfer, leave box 4 blank.

### **Box 5. Checkbox**

For Coverdell ESAs, if you are not reporting earnings,<br>see the Caution above.<br>a qualified tuition program established by one or more private<br>eligible educational institutions or check the "State" box to<br>cliquible education For Coverdell ESAs, if you are reporting earnings on<br>a distribution is from a qualified tuition program<br>a distribution of excess contributions, use the<br>established by a state. Otherwise, check the "Coverdell<br>method for ca ESA" box.

### **Box 6. Designated Beneficiary Checkbox**

the amount in box 2 includes earnings on excess beneficiary under a qualified tuition program or a Coverdell<br>contributions. To meet this requirement, enter distribution ESA (see section 529(e)(1)).

boxes 5 and 6. You may abbreviate as needed. For example, for distribution code 1, you may enter "distr. code 1." 1–Distributions Use this code for distributions (including transfers) to the recipient and any direct payments to a qualified educational facility. However, use codes 2 or 3 for withdrawals of excess contributions. 2–Excess contributions plus earnings taxable in 2005 Use this code for withdrawals of excess Coverdell ESA contributions and earnings unless Code 3 applies. 3–Excess contributions plus earnings taxable in 2004 Use this code for withdrawals of excess contributions from a Coverdell ESA. Advise payees, at the time the distribution is made, that the earnings are taxable in the year in which the contributions were made. 4–Disability **The Contract of the USE of the USE** of Use this code if you made distributions after the recipient was disabled (see section 72(m)(7)). 5–Death Use this code for payments to a decedent's beneficiary, including an estate. 6–Prohibited transaction See section 530(e).

**Distribution codes.** For 2005, you may, but are not required to, include one of the following distribution codes in the blank box below